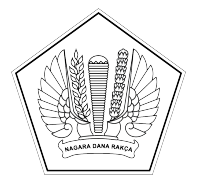

## **KEMENTERIAN KEUANGAN REPUBLIK INDONESIA [DIREKTORAT JENDERAL PERBENDAHARAAN]([@KopSurat]) [KANTOR WILAYAH DIREKTORAT JENDERAL PERBENDAHARAAN]([@KopSurat])  [PROVINSI SULAWESI TENGGARA]([@KopSurat]) [KANTOR PELAYANAN PERBENDAHARAAN NEGARA TIPE A2 BAU-BAU]([@KopSurat])**

[JALAN RAYA PALAGIMATA KOTA BAU-BAU \(93721\) TELEPON: \(0402\)2821121]([@AlamatOrganisasi])  [SUREL: KPPN103@KEMENKEU.GO.ID LAMAN: DJPB.KEMENKEU.GO.ID/KPPN/BAUBAU]([@AlamatOrganisasi])

Nomor : [S-143/KPN.2802/2022](%5b@NomorND%5d) [15 Februari 2022](%5b@TanggalND%5d) Sifat : [Segera](%5b@SifatNd%5d) Lampiran Hal : [Konfirmasi Data Nama dan NIK Pengguna SAKTI Secara](%5b@Perihal%5d) [Mandiri](%5b@Perihal%5d)

Yth. [Kuasa Pengguna](%5b@Tujuan%5d) [Anggaran](%5b@Tujuan%5d) [Satker Mitra KPPN Bau-Bau](%5b@Tujuan%5d)

Sehubungan dengan Nota Dinas Direktur Sistem Informasi dan Teknologi Perbendaharaan Nomor ND-230/PB.8/2022 perihal [Konfirmasi](file:///C:\\Users\\rizal\\Downloads\\%5b@Perihal%5d) [Data](file:///C:\\Users\\rizal\\Downloads\\%5b@Perihal%5d) [Nama](file:///C:\\Users\\rizal\\Downloads\\%5b@Perihal%5d) [dan](file:///C:\\Users\\rizal\\Downloads\\%5b@Perihal%5d) [NIK](file:///C:\\Users\\rizal\\Downloads\\%5b@Perihal%5d) [Pengguna](file:///C:\\Users\\rizal\\Downloads\\%5b@Perihal%5d) [SAKTI](file:///C:\\Users\\rizal\\Downloads\\%5b@Perihal%5d) [Secara](file:///C:\\Users\\rizal\\Downloads\\%5b@Perihal%5d) [Mandiri,](file:///C:\\Users\\rizal\\Downloads\\%5b@Perihal%5d) terdapat beberapa hal terkait pengguna (user) SAKTI yang perlu dipedomani, antara lain:

- 1. Saat ini, sedang dilakukan pengembangan mekanisme *login* SAKTI secara *Single Sign On* (SSO) dengan menggunakan Nomor Induk Kependudukan (NIK) pada e-KTP. Ke depannya, *user* yang memiliki lebih dari satu akun akan menggunakan satu *user* saja dengan menggunakan NIK. Mekanisme *user login* tersebut akan menggantikan konsep *login* dengan *user ID* SAKTI saat ini yang memiliki format kodeperan kodesatker NIP.
- 2. Sebagai langkah awal persiapan, setiap *user* dan satuan kerja perlu melakukan pengecekan atas data NIK dan Nama masing-masing *user* dan melakukan pemutakhiran apabila ternyata NIK tersebut tidak valid.
- 3. Pemutakhiran data dilakukan secara mandiri oleh masing-masing user dengan mengakses menu SAKTI:

**Administrasi > Admin > Pengelolaan Penguna dan Kontrol Akses > Konfirmasi Data Nama dan NIK**

- 4. Pada menu "Konfirmasi Data Nama dan NIK", *user* melakukan konfirmasi kebenaran data nama dan NIK atau melakukan pembetulan**.** Mohon agar user memastikan bahwa nama dan NIK telah **sesuai dengan KTP.**
- 5. Pemutakhiran tersebut dilakukan sampai dengan tanggal 31 Maret 2022. Data yang berdasarkan hasil monitoring masih terindikasi belum valid per tanggal 31 Maret 2022 pukul 24.00 akan dinonaktifkan mulai tanggal 1 April 2022.
- 6. Selain perihal persiapan pemutakhiran data, perlu kami informasikan bahwa saat ini *user* yang terpantau tidak aktif dan tidak *login* dalam kurun waktu 3 bulan pada aplikasi SAKTI akan dinonaktifkan secara sistem. Hal ini dilakukan sebagai mitigasi risiko atas penyalahgunaan user SAKTI yang sudah tidak digunakan.

7. Bagi *user* satuan kerja yang dinonaktifkan berdasarkan poin 5 dan 6, silakan mendaftarkan kembali usernya melalui KPPN dengan data yang benar apabila ingin mendapatkan hak aksesnya kembali.

Demikian beberapa hal kami sampaikan. Atas perhatian dan kerja sama Saudara, kami ucapkan terima kasih.

> [Kepala Kantor Pelayanan](%5b@penandatangan%5d) [Perbendaharaan Negara Tipe A2](%5b@penandatangan%5d)  [Bau-Bau](%5b@penandatangan%5d)

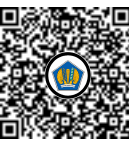

Ditandatangani secara elektronik [Hariyanto](%5b@NamaPejabat%5d)

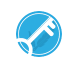